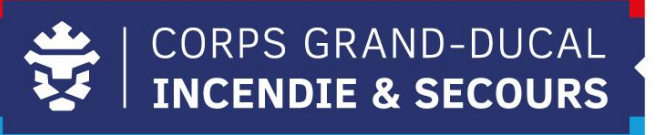

## **Leveso Release Notes**

**Leveso Update 2.63.0 Membre**

## **1 Neierungen**

#### **1.1 Stonnenpläng**

Iech steet elo, wann dir Iech fir eng Formatioun umellt, den Stonnenplang zur Verfügung. Am Stonnenplang gesitt dir ausserdem d'Instrukteren souwéi d'Säll/Platz. Dessen Stonnenplang fannt dir um Leveso wei folgend:

 $\sqrt{\frac{4}{35}}$ 

扁

**1.** Dir musst bei den aktuellen Lehrgänge Är Formatioun auswielen an dann ob drécken

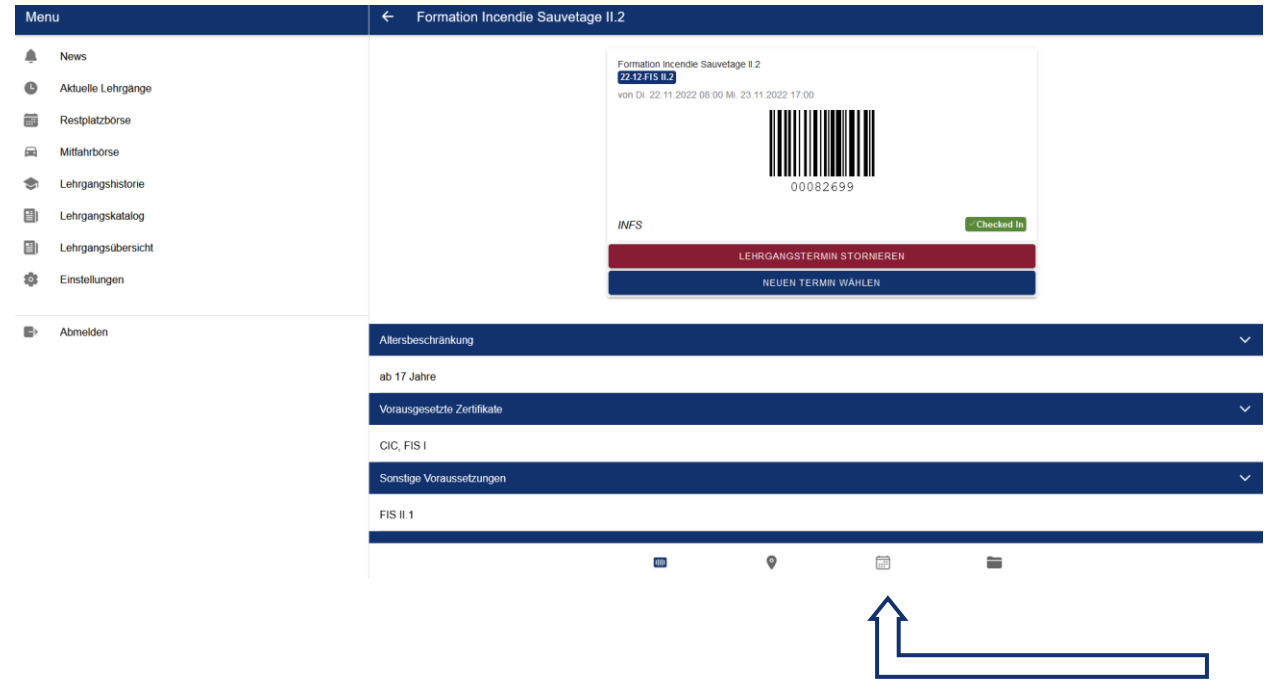

**2.** Den Stonnenplang ass elo visibel an dir kënnt Woch auswielen

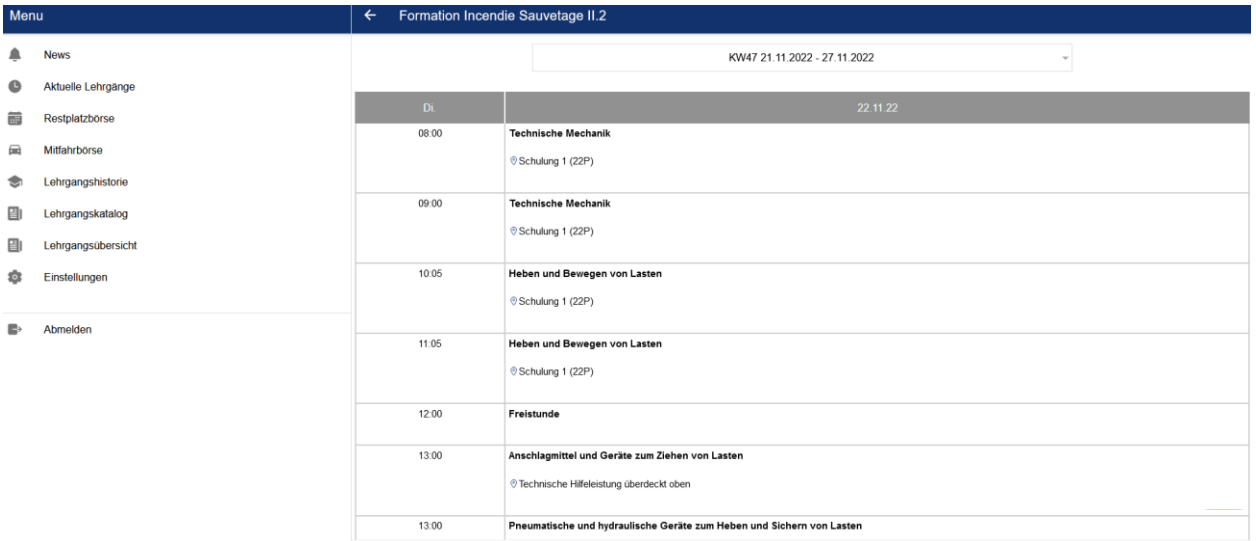

#### **1.2 Eenheetlechen Login**

Mat dësem Update kënnt den eenheetlechen Login. Dëst bedeit, falls dir méi wei een Account hutt, dass dir Iech an all Account mam nämmlechten Benotzernumm an Passwuert umellen kënnt.

Des Weideren ass den Wiessel vun Ären Zougäng vereinfacht ginn, fir dass dir Iech net ëmmer musst nei aloggen.

Wann dir schonn méi Accounts hutt, kënnt Dir een vun den existéierten Logins benotzen fir Iech anzeloggen.

Wéi Dir är Zougäng wiesselt, ginn an den nächsten Säiten erkläert:

**1.** Dir musst ënnert Einstellungen goen, an **Teilnehmer Zugang** auswielen

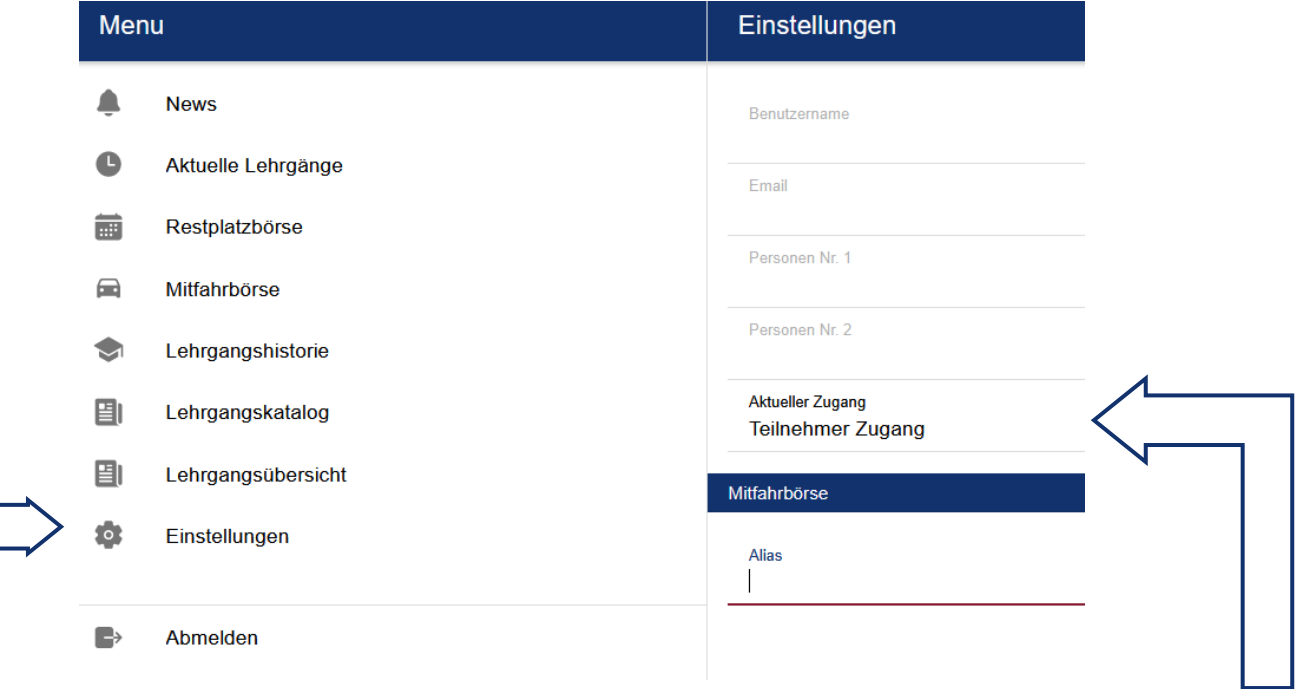

**2.** Duerno gesit dir d'Lëscht mat ären Zougäng, an dann kënnt Dir den gewënschten **Account** auswielen

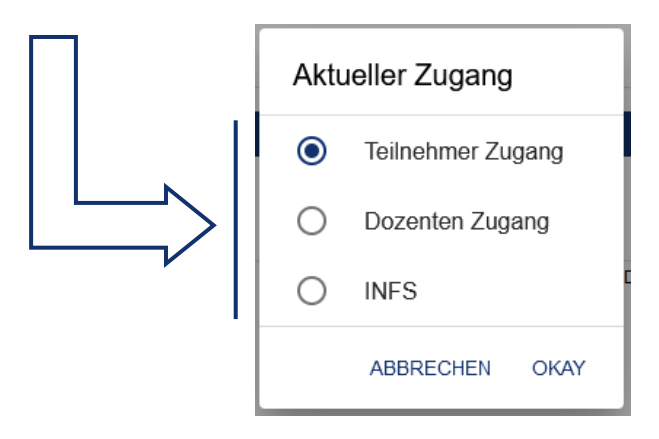

# **2 Kommend Ännerungen**

### **2.1 Login IAM**

Den Eenheetlechen Login ass den éischten Schrëtt fir, dass Dir een Login sollt kréien fir déi meescht Logicielen déi den CGDIS ubitt. Den nächsten Schrëtt wär, dass Dir Iech mat Ärem IAM och am Leveso kënnt aloggen.

### **2.2 Teilnehmerbedarfsmeldung**

Déi nächst Bedarfsmeldung gëtt nach "klassesch" duerchgefouert. Mir viséieren awer un, dass dir als Member ärem CIS/GIS ären Bedarf matdeelen kënnt. Är Organisatioun kann dann ären Bedarf validéieren. Déi genau Prozedur wäerten mir Iech nächst Joer fir Bedarfsmeldung zouschécken.

Dëst ass en Brochdeel vun den Ännerungen un deene mir schaffen, mir wäerten Iech mat deenen nächste Leveso Newsletteren weider Neiegkeeten ukënnegen.